# Generic SNMP

### Contenu du Pack

#### Modèles

Le Plugin Pack Centreon Generic SNMP apporte un modèle d'hôte :

App-Protocol-SNMP-custom

Il apporte les modèles de service suivants :

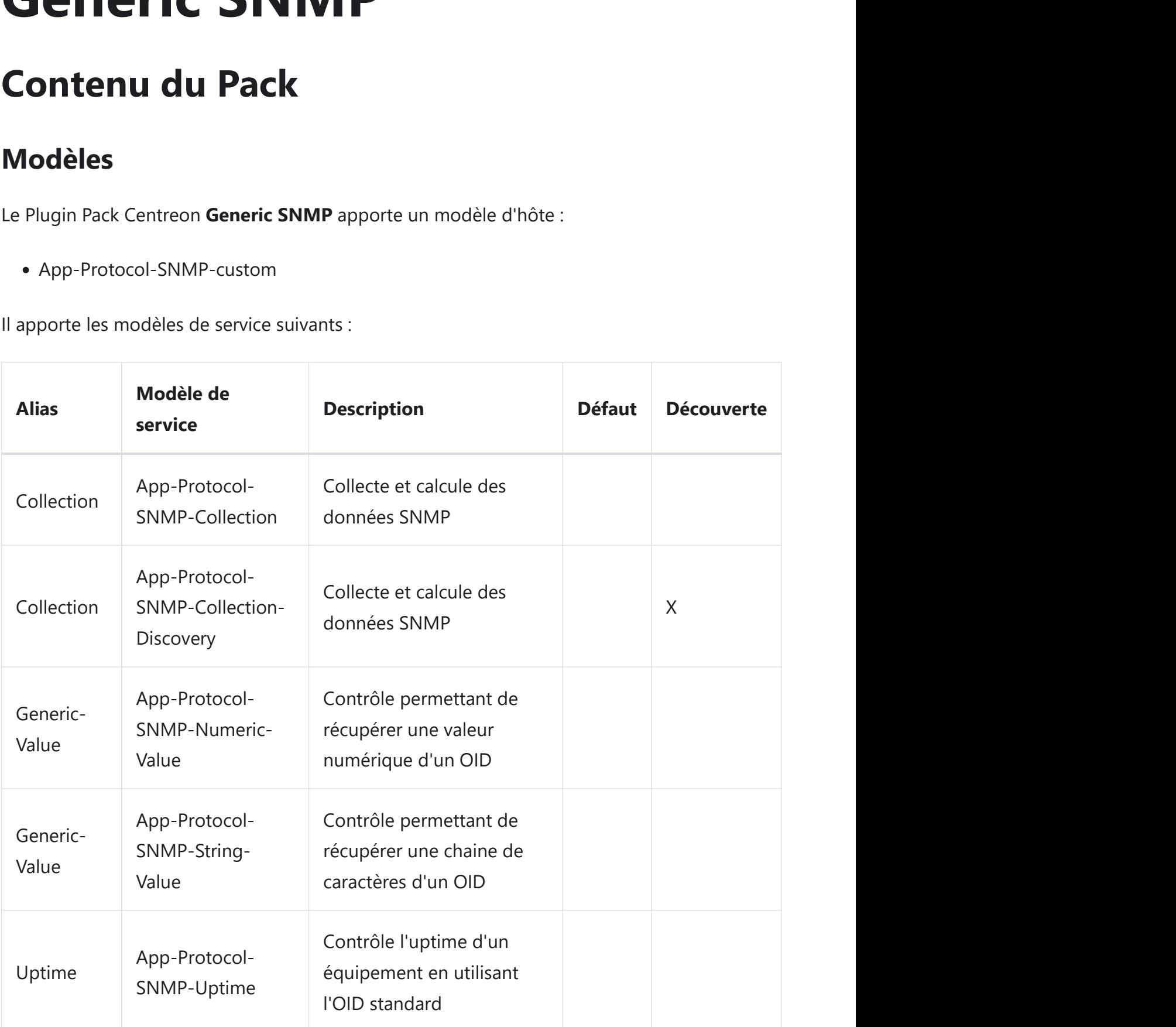

### Règles de découverte

Host Service

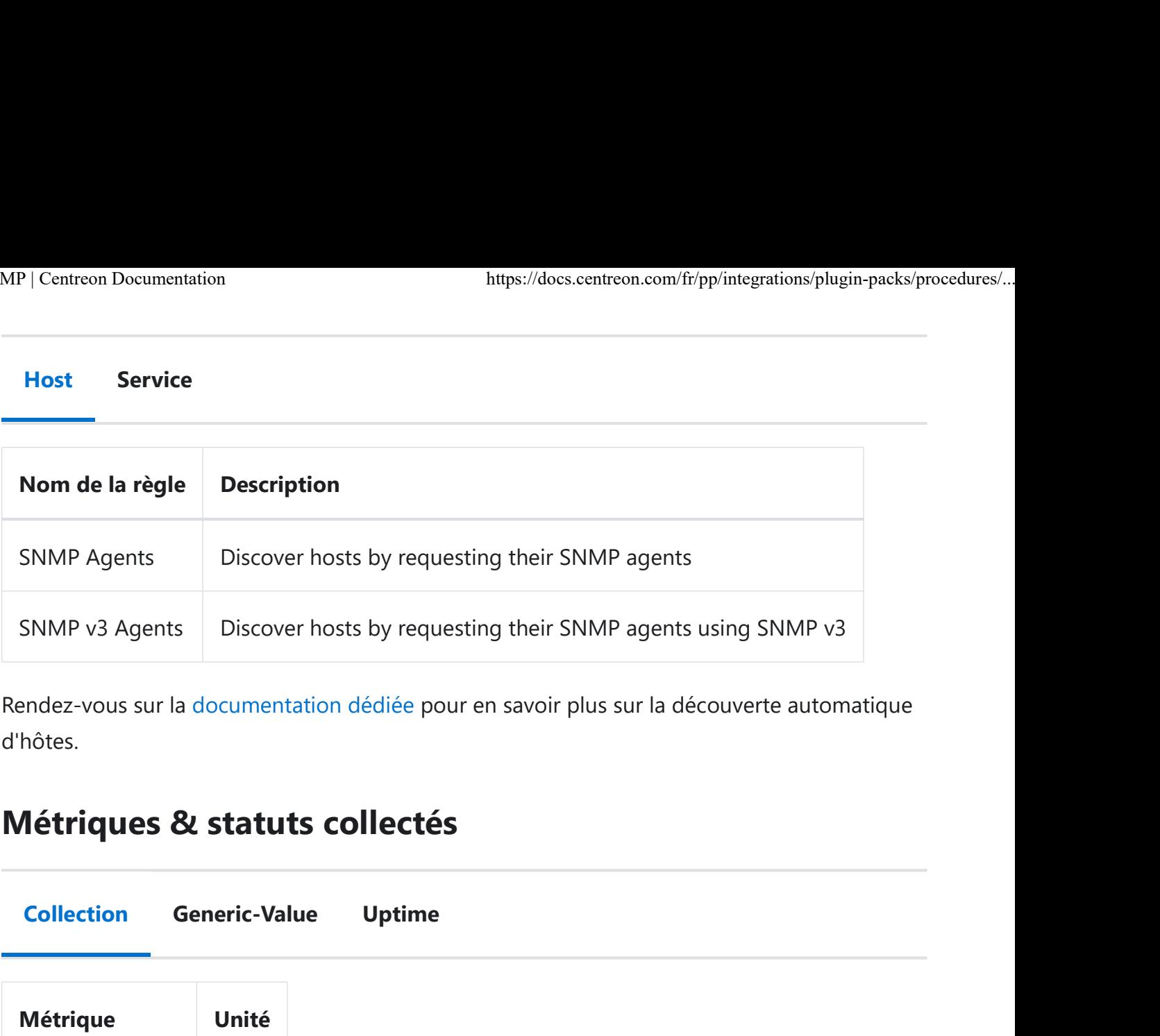

Rendez-vous sur la documentation dédiée pour en savoir plus sur la découverte automatique d'hôtes.

#### Métriques & statuts collectés

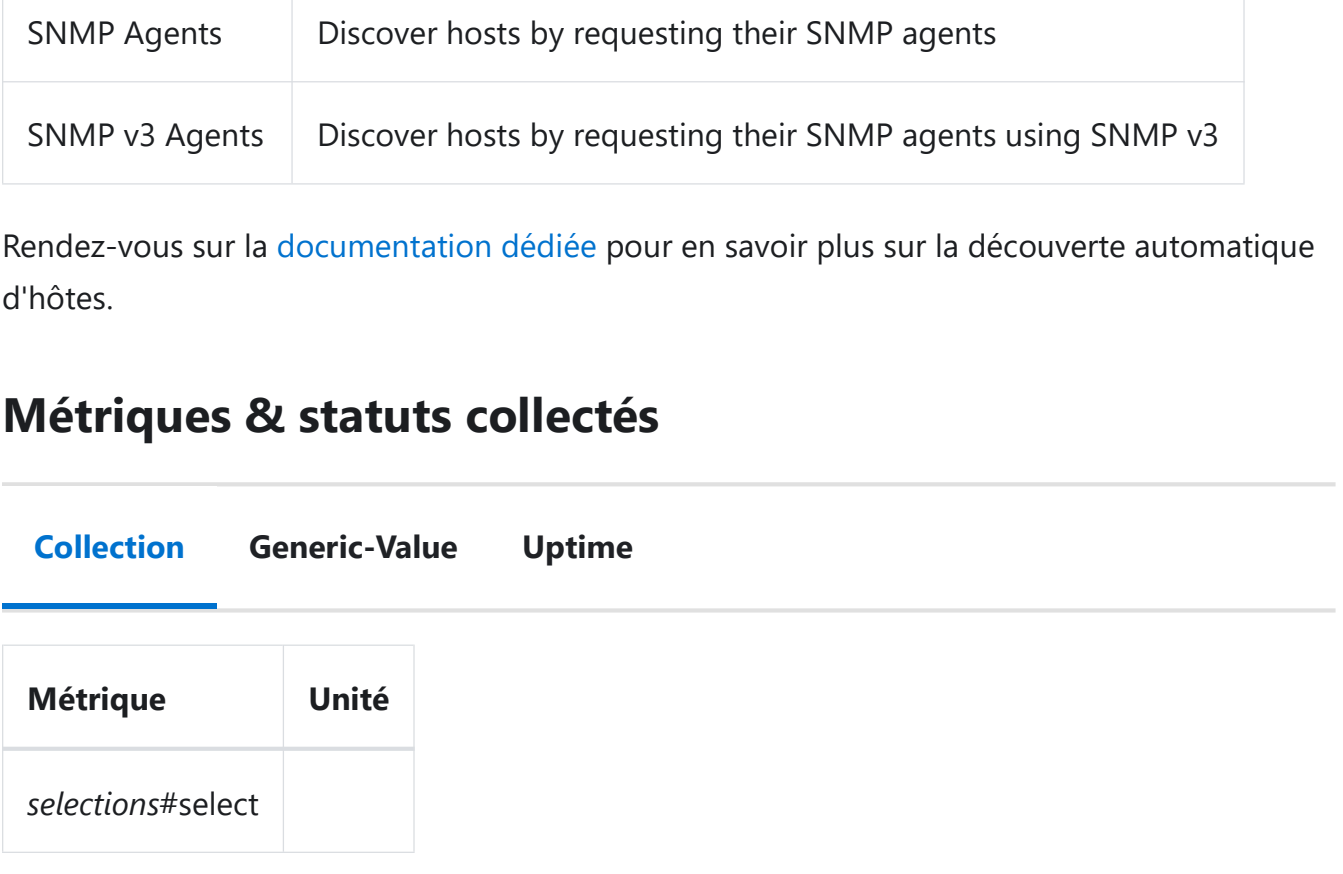

### Prérequis

### Configuration SNMP

Afin de récupérer des métriques via SNMP, il est nécessaire de configurer le matériel ou le système cible. Pour cela, référez-vous à la documentation officielle du constructeur ou de l'éditeur.

#### Flux réseau

La communication doit être possible sur le port UDP 161 depuis le collecteur Centreon vers le serveur supervisé.

## Installation

#### Online License Offline License

1. Installez le plugin sur tous les collecteurs Centreon devant superviser des ressources Generic SNMP :

yum install centreon-plugin-Applications-Protocol-Snmp

2. Sur l'interface web de Centreon, installez le Plugin Pack Generic SNMP depuis la page Configuration > Packs de plugins.

### Configuration

#### Hôte

- Ajoutez un hôte à Centreon depuis la page Configuration > Hôtes.
- Complétez les champs Nom, Alias & IP Address/DNS correspondant à votre serveur Generic SNMP.
- Appliquez le modèle d'hôte App-Protocol-SNMP-custom.

Si vous utilisez SNMP en version 3, vous devez configurer les paramètres spécifiques associés via la macro SNMPEXTRAOPTIONS. Plus d'informations dans la section

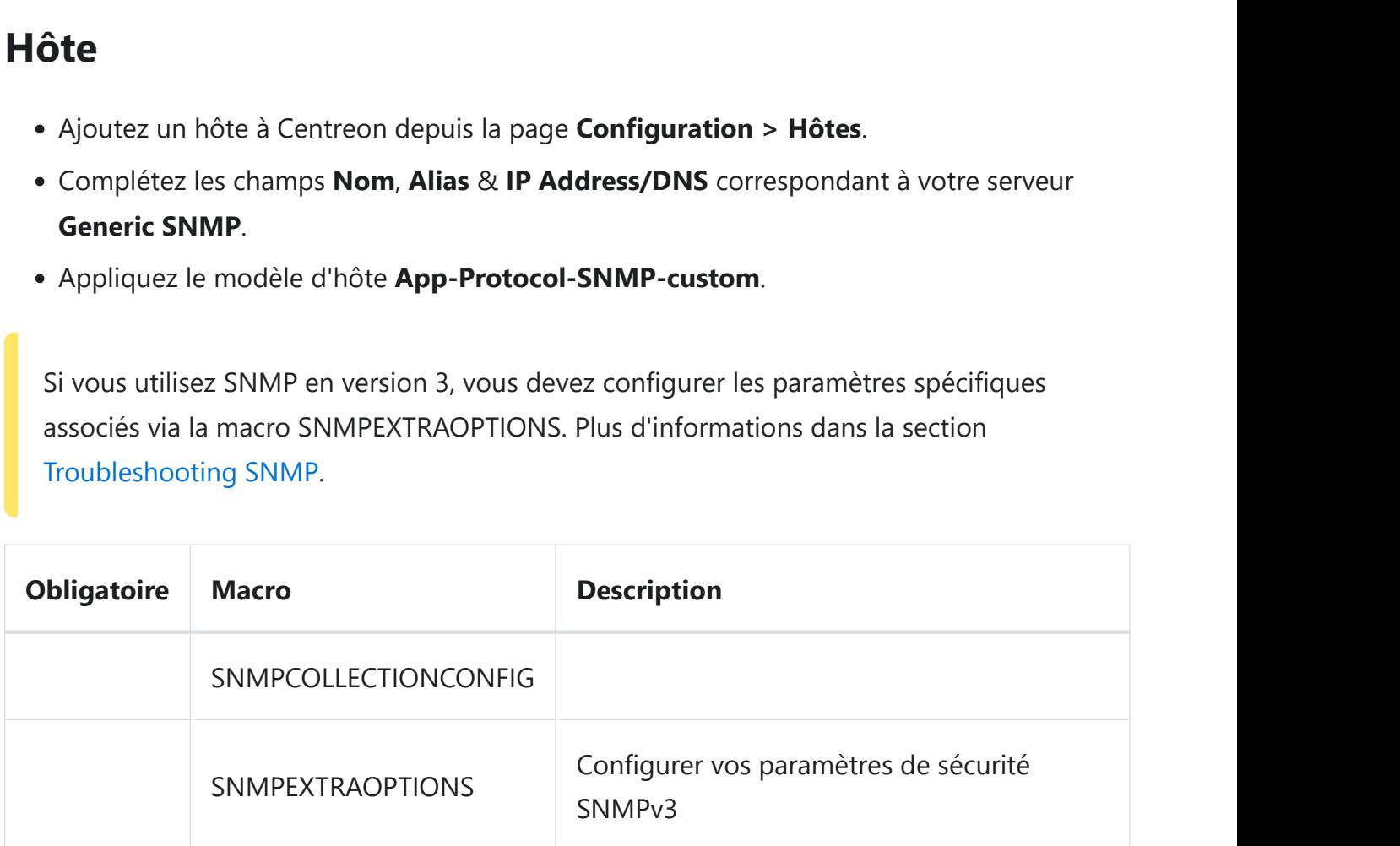

### Comment puis-je tester le plugin et que signifient les options des commandes ?

Une fois le plugin installé, vous pouvez tester celui-ci directement en ligne de commande depuis votre collecteur Centreon en vous connectant avec l'utilisateur centreon-engine (Su

```
- centreon-engine):
```

```
/usr/lib/centreon/plugins//centreon_generic_snmp.pl \
--plugin=apps::protocols::snmp::plugin \
--mode=string-value--hostname=10.0.0.1
--snmp-community='my-snmp-community' \
--snmp-version=2c \
--oid=''--format - ok = '' \ \ \ \ \ \--format-warning='' \
--format-critical='' \
--format-unknown='' \
--warning-regexp= \
--critical-regexp= \
```
--use-new-perfdata

La commande devrait retourner un message de sortie similaire à :

 $OK:$ 

La liste de toutes les options complémentaires et leur signification peut être affichée en ajoutant le paramètre  $\left[-\text{he1p}\right]$  à la commande :

```
/usr/lib/centreon/plugins//centreon_generic_snmp.pl \
--plugin=apps::protocols::snmp::plugin \
--mode=string-value-help
```
Tous les modes disponibles peuvent être affichés en ajoutant le paramètre  $\left[-1 \text{ist-mode}\right]$  à la commande :

```
/usr/lib/centreon/plugins//centreon_generic_snmp.pl \
--plugin=apps::protocols::snmp::plugin \
--list-mode
```
#### Diagnostic des erreurs communes

Rendez-vous sur la documentation dédiée pour le diagnostic des erreurs communes des plugins Centreon.

Éditer cette page